## **CREAR UNA LISTA CON DATOS EN FORMA DE CADENA DE TEXTO SEPARADOS POR COMAS**

Tres formas diferentes de construir una lista partiendo de datos introducidos en nuestro proyecto mediante cadena de texto separados por comas: con un archivo .txt, con un archivo .csv y directamente con el bloque de texto de APP Inventor 2.

## **ARCHIVO .txt CON EDITOR DE TEXTOS (NOTE PAD EN EL EJEMPLO)**

IMPORTANTE → CODIFICACIÓN UTF8

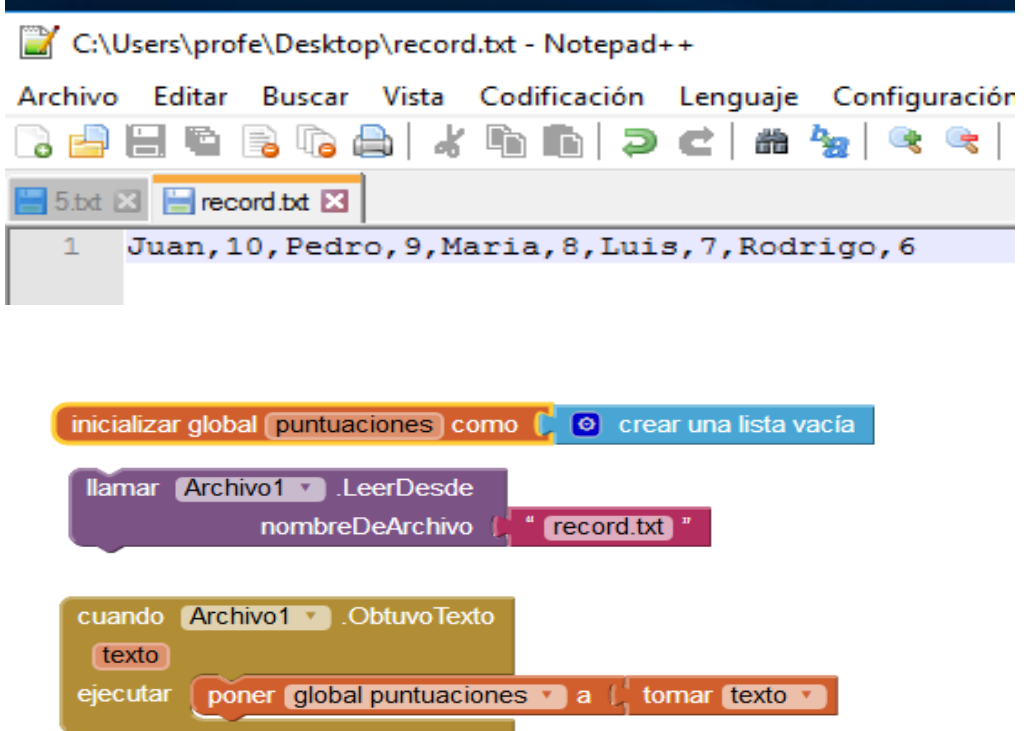

## **FILA DE ARCHIVO HOJA DE CALCULO (OPEN OFFICE EN EL EJMEPLO)**

IMPORTANTE → GUARDAR COMO ARCHIVO .CSV Y DELIMITADOR DE CAMPO LA COMA.

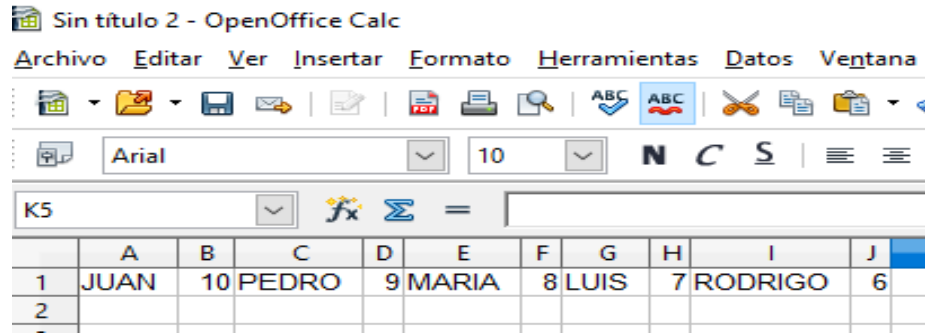

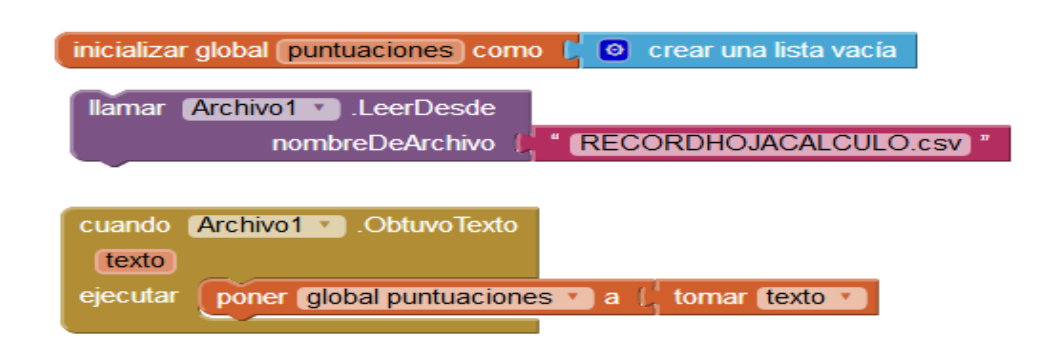

## **BLOQUE DE TEXTO DEL PROPIO APP INVENTOR 2**

poner global PUNTUACIONES v a C lista desde registro csv texto C U duan, 10, Pedro, 9, Maria, 8, Luis, 7, Rodrigo, 6